## **AQY Quick Start Guide**

# aeroqual<sup>88</sup>

This quick start guide describes how to power up and establish a data connection to the Aeroqual AQY. Installation instructions are also provided. We recommend checking connection to WIFI indoors before installing the AQY outside.

# **Unpacking**

The AQY comes with:

- 12 V DC power supply with US connection
- A USB stick
- Mounting bracket and screws
- Quick Start Guide

## **Power on**

Plug the AC-DC power adaptor into your mains power socket. Plug the power jack into the power socket on the bottom of the AQY. A green light should flash for 60 seconds then will stay on. After 60 seconds you should hear the internal fan switching on and off: on for 30 seconds. This indicates successful power on.

#### **Direct WIFI connection (note: there is no software to install, AQY is accessed via an internet browser)**

After a few minutes of power on, you should see a new WIFI network in your device's list of WIFI networks. The password to connect to this network is: "Aeroqual". After connecting to the network, open an internet browser window and enter 10.10.0.1 in the address bar. You should see the Aeroqual Connect login screen. Log in with the user name and password provided. (username administrator password aqmadmin)

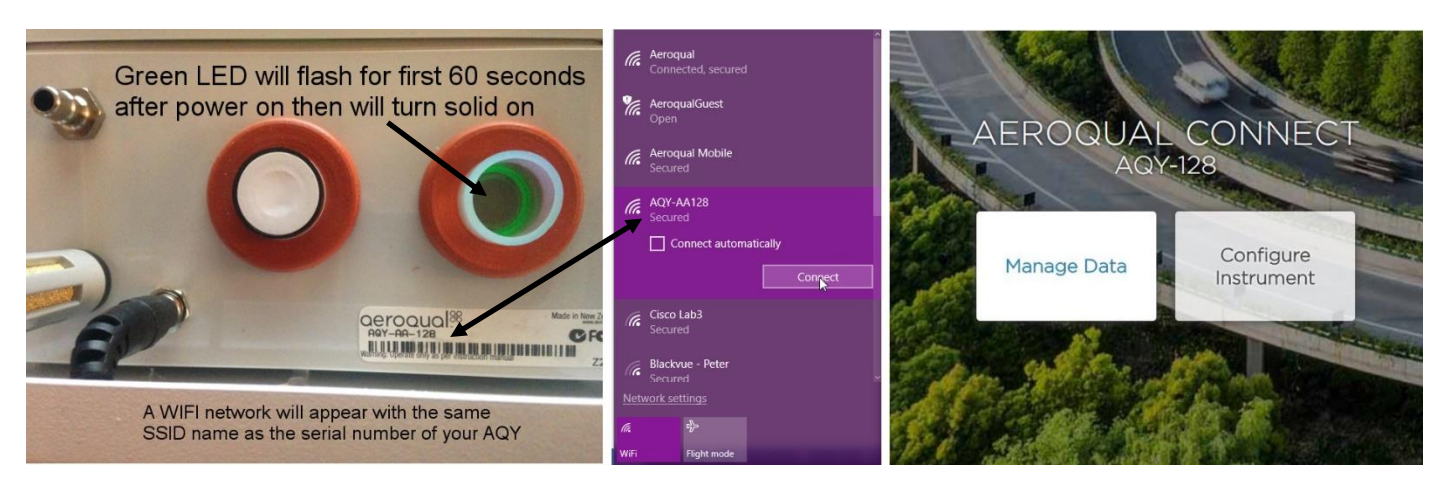

After logging in to Connect, you will be presented with a screen with two "Apps". You are now using your AQY in "Access point" mode. Click on the Manage Data App to immediately see your data. In access point mode you can view and download data and make changes to the AQY settings. The WIFI range is approximately 10 meters. Data is automatically saved on-board the AQY and can be accessed and downloaded over the direct WIFI connection.

# **Connect to Aeroqual Cloud**

Data from your AQY can be viewed or downloaded remotely from anywhere in the world using Aeroqual's Cloud data acquisition system. Click on the Configure Instrument app to modify the connection settings. Change the WIFI mode to "Client", type in the name of your WIFI network, type in the password then click save. Your device will lose contact with the AQY.

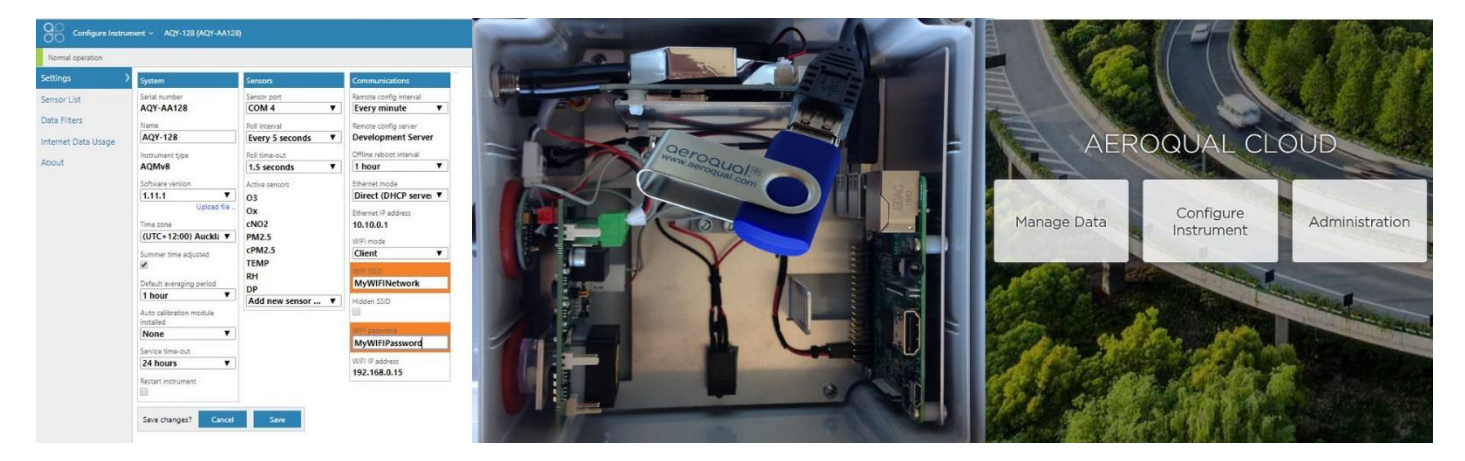

Go to [https://cloud.aeroqual.com.](https://cloud.aeroqual.com/) Enter username and password provided. Click on Select Instrument top left. If your AQY has successfully connected, you'll see "Normal Operation" reported in the banner at the top of the screen. If you don't see this after 10 minutes, follow the instructions for re-setting your AQY back to factory settings.

If you have Administrator privileges then you can create other users (in the Administrator App) and these users can log on and download data from the AQY also. You can view and download data using the Cloud Manage Data app.

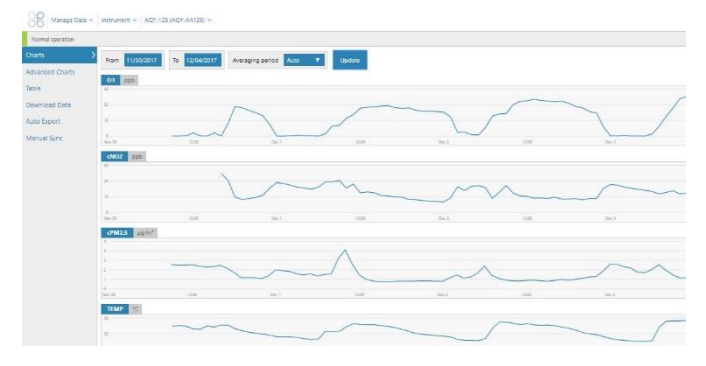

## **Reset your AQY to factory settings (if you have lost connection)**

The AQY can be set back to access point mode, which will broadcast a WIFI network with SSID called "Aeroqual AQM" and password "Aeroqual". The USB stick that came with your AQY has a file in the root directory called **.resetnetwork.aqm** (note the "dot" at the beginning). You can create this file on any USB stick by creating a new .txt document and naming it .resetnetwork.aqm (the file extension must be .aqm, not .aqm.txt). To reset your AQY remove the lid, and plug in the USB stick into any of the available USB ports as shown in the image above. After several minutes, the computer will re-set and you should see "Aeroqual AQM" WIFI network appear with password "Aeroqual".

#### **Installation**

The AQY is weatherproof (IP 33), no further shelter is required. It comes with a mounting bracket for mounting to a wall or pole. The back plate of the AQY has "key-holes" to allow the bracket to be used in the vertical or horizontal position. The DC side of the power adaptor has a 6m cable to allow connection to an indoor mains power socket.

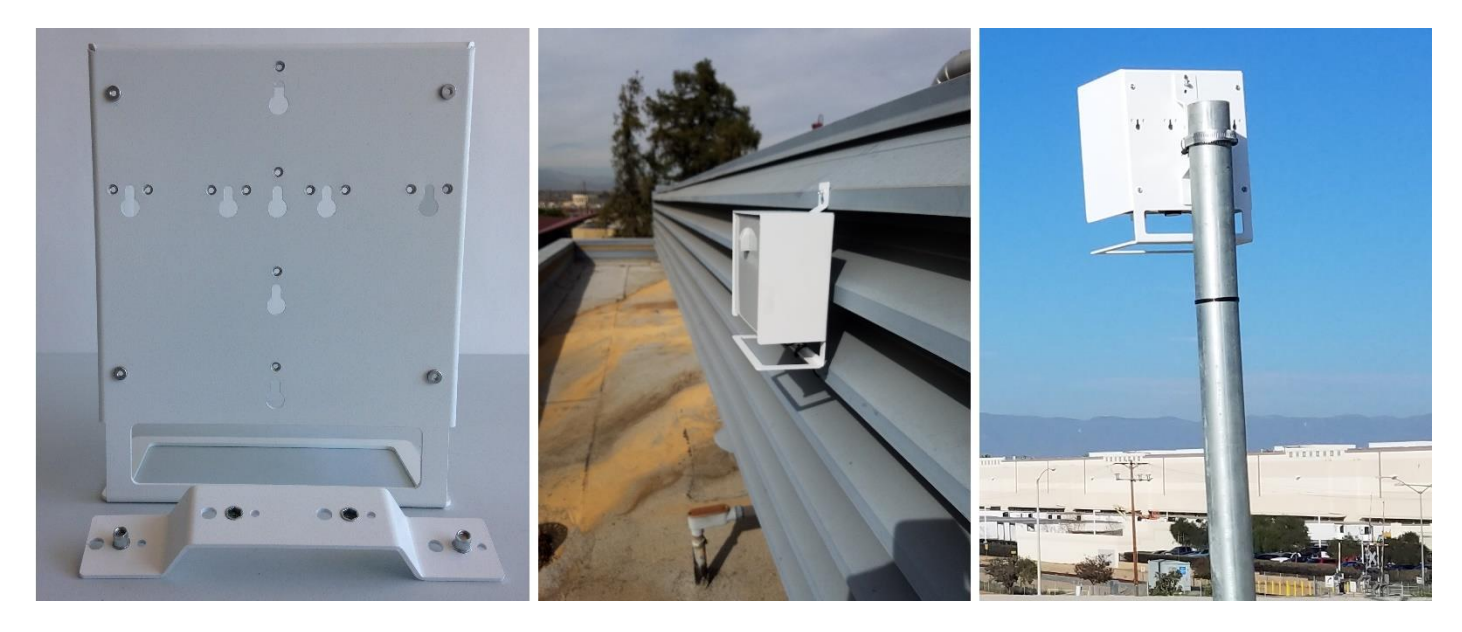

Other installation guidance:

- Choose a location with good airflow
- Install away from specific point sources e.g. kitchen vents, A/C units.

### **Commissioning**

For most users, simply turning on the AQY is enough. Data will start flowing. The AQY comes factory calibrated and will report measured air quality parameters accurately.

For some users, with high data quality objectives, calibration against a 'reference' station is the best way to ensure highest correlation between AQY and reference. To do this install the AQY at the reference station (within 10m of the reference station inlet) allow it to run for minimum 72 hours then contact us for further instructions [\(technical@aeroqual.com\)](mailto:technical@aeroqual.com).

We hope you enjoy using your AQY as much as we enjoyed making it!